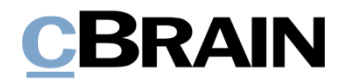

## **F2**

Release Note

Version 9.1.0.16653

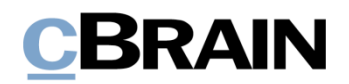

### **Release Note zur F2 Version 9.1.0.16653**

Sehr geehrter F2-Benutzer,

willkommen zu dieser Release Note 9.1.0.16653 für cBrain F2.

Mit dieser Version haben wir verschiedene Bereiche in F2 erweitert und verbessert, sowie Mängel behoben. Dies bezieht sich sowohl auf F2 Desktop als auch mehrere F2 Zukaufsmodule.

Im Folgenden finden Sie eine Übersicht über die neue bzw. geänderte Funktionalität und die einzelnen Fehler, die behoben wurden.

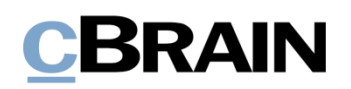

### **Neue/Geänderte Funktionalität**

### **F2 Desktop**

- Sie können nun eine Sicherheitsgruppe deaktivieren. Eine inaktive Sicherheitsgruppe kann nicht zur Zugriffsbeschränkung eines Dokuments oder Vorgangs hinzugefügt werden. Das Deaktivieren einer Sicherheitsgruppe hat keine Auswirkung auf die Dokumente und Vorgänge, bei denen sie schon verwendet wird. Mitglieder einer inaktiven Sicherheitsgruppe können wie bei aktiven Sicherheitsgruppen hinzugefügt und entfernt werden.
- Der Reiter "Sicherheitsgruppen" ist nicht mehr im Dialogfenster "Org.Einheiten und Benutzer" vorhanden. Dies bedeutet, dass Sicherheitsgruppen ausschließlich über die Menüpunkte der Menügruppe "Sicherheitsgruppen" auf dem Administratorreiter im Hauptfenster verwaltet werden.
- Sie können nun F2 Desktop als E-Mail-Client in den Standardapps von Windows auswählen.
- Im Dialogfenster "Sicherheitsgruppe erstellen" können Sie nun beim Erstellen einer Sicherheitsgruppe einen Synchronisierungsschlüssel eingeben.
- Die Leistung bei Suchen auf Grundlage des Erstellungsdatums eines Dokuments wurde verbessert.
- Im Erinnerungsdialogfenster können Sie nun auch die Bearbeitungsmöglichkeiten anwenden, die mit der Benutzereinrichtung "Neue Bearbeitungsmöglichkeiten in Dokumentenschriftstück" aktiviert und deaktiviert werden können.
- Der Werkzeugzeile in unter anderem Dokumenten- und Genehmigungsschriftstücken wurde eine Sprachauswahl hinzugefügt. Die gewählte Sprache steuert die Rechtschreibprüfung des Textes im Schreibfenster und die Sprache im Kontextmenü des Schreibfensters. Als Standard können Sie zwischen Dänisch und Englisch wählen. Über eine Konfiguration können weitere Sprachen hinzugefügt werden. Die Konfiguration erfolgt in Zusammenarbeit mit cBrain.
- Wenn Ihre Installation so konfiguriert ist, dass beim Erstellen eines Vorgangs über eine Vorgangsvorlage die Schlüsselwörter eines Dokuments auf Vorgänge übertragen werden sollen, funktioniert die Auswahl der Schlüsselwörter nun auf dieselbe Art wie andere Felder. Die Konfiguration erfolgt in Zusammenarbeit mit cBrain.

### **F2 Beteiligtentypen**

• Sie können nicht mehr inaktive Beteiligtentypen über das Kontextmenü eines Beteiligten auswählen.

### **F2 Genehmigungsschleuse**

• Sie können nun vier neue Spalten anwählen, die mit dem Modul F2 Genehmigungsschleuse verknüpft sind. Die Spalten sind

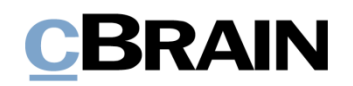

"Schleusenplatzierung", "Kennzeichen der Schleuse", "Schleusensortierungsfrist" und "Tage bis zur Schleusensortierungsfrist".

- Für Schleusenwärter, die Genehmigungen für mehrere Genehmiger mit Schleuse verwalten, können Sie nun über das Dialogfenster "Optionen" einen Standardgenehmiger auswählen. Nachfolgend werden die Informationen dieses Genehmigers in den Spalten "Schleusenplatzierung", "Kennzeichen der Schleuse", "Schleusensortierungsfrist" und "Tage bis zur Schleusensortierungsfrist" angezeigt, wenn diese Spalten zu Listen hinzugefügt werden, die nicht zur Genehmigungsschleuse gehören.
- Als Schleusenwärter können Sie nun mit einem Klick in den Suchlisten links im Hauptfenster auf den Knoten mit dem Namen des Genehmigers mit Schleuse einen Überblick über die Genehmigungen angezeigt werden, an denen der Genehmiger aktuell beteiligt ist.

### **F2 Touch**

- Das Hinzufügen einer Chatgruppe zu einem Chat wurde verbessert, damit die Chatteilnehmerliste nachfolgend übersichtlicher ist.
- In Chats wird das Bild oder der Buchstabe von maximal neun Chatteilnehmern unter einer gelesenen Nachricht angezeigt. Wenn mehr als neun Teilnehmer eine Nachricht gelesen haben, wird es mit einer Nummer beispielsweise "+1" angegeben. Wenn über neun weitere Teilnehmer die Nachricht gelesen haben, wird es mit Auslassungspunkten, "...", angezeigt.

### **F2 Verfahrensunterstützung**

• Text in Nachrichten des Standardereignisprotokolls wird nun basierend auf der von dem Benutzer gewählten Sprache und nicht basierend auf der Serversprache lokalisiert.

### **F2 Vorgangsvorlagen (Editor)**

• Im Dialogfenster "Neuer Installationsbezug" wurde eine neue Autovervollständigung für "Schlüsselwörter", "Sonderzeichen" und "Aktenzeichen" eingeführt. Damit erhalten Sie einen besseren Überblick über die zur Auswahl stehenden Elemente.

### **F2 Zugänglichkeit**

Den Schaltflächen "Vorschau maximieren" und "Vorschau minimieren", die Sie in der Dokumentenvorschau des Hauptfenster bzw. der Schriftstückvorschau des Dokumentenfensters finden, wurden Tooltipps hinzugefügt und wird nun von Screenreader-Software vorgelesen.

# **BRAIN**

### **Behobene Fehler**

### **F2 Desktop**

- Fehler behoben, der in seltenen Fällen dazu führte, dass Probleme bei Handlungen im Hauptfenster auftraten, die gleichzeitig durchgeführt wurden.
- Fehler behoben, der dazu führte, dass einige Menüpunkte nicht korrekt gespeichert wurden, wenn sie zur Symbolleiste "Schnellzugriff" hinzugefügt wurden. Der Fehler trat dann auf, wenn Menüpunkte hinzugefügt wurden, die Teil des Drop-down-Menüs eines Menüpunkts sind.
- Fehler behoben, der dazu führte, dass ein Chat als ungelesen markiert wurde, wenn ein neuer Teilnehmer hinzugefügt wurde.
- Fehler behoben, der dazu führen konnte, dass PDFGeneratorService wegen Timeouts in der Datenbank beendet wurde.
- Fehler behoben, der dazu führte, dass F2 unerwartet beendet wurde, wenn in der Werkzeugleiste "Schnellzugriff" ein Element fehlte.
- Fehler behoben, der dazu führte, dass Dokumente, die mit einer Vorgangssuche übereinstimmten und deswegen mit grün in der Dokumentenliste hervorgehoben waren, nicht aktualisiert wurden, wenn die Suchkriterien geändert wurden. Somit wurden die falschen Dokumente hervorgehoben, wenn die Suchkriterien geändert wurden.
- Fehler behoben, der dazu führte, dass "Abwesenheit" nicht richtig in Microsoft Exchange eingerichtet wurde, wenn das Enddatum überschritten wurde.
- Fehler behoben, der dazu führen konnte, dass in einem neuerstellten Dokument ein Vorschlag im Feld "Vorgang" nicht den richtigen Vorgangsbetreff anzeigte, wenn dieser kürzlich geändert worden war.
- Fehler behoben, der dazu führte, dass ein Benutzer doppelt als Teilnehmer in einem Chat auftauchte. Dies war der Fall, wenn ein Absender eines Dokuments auch Empfänger des Dokuments war und ein anderer Benutzer anschließend einen Chat an alle Dokumentenbeteiligten geschickt hatte.
- Fehler behoben, der dazu führte, dass die Knoten der Suchlisten im Hauptfenster, die im Zusammenhang mit einer Filterung ausgeklappt waren, auch dann nicht eingeklappt wurden, wenn der Filter entfernt wurde.
- Seltenen Fehler behoben, der dazu führte, dass F2 unerwartet beendet wurde, wenn der Name des Computers ausschließlich aus Zahlen bestand und Dokumente mit Schriftstücken im Anhang hochgeladen wurden.
- Fehler behoben, der in manchen Fällen dazu führte, dass ein Benutzer mit eingeschränktem Zugriff keinen Vorgang mit einer Sicherheitsgruppe erstellen konnte, obwohl der Benutzer Teil einer solchen war.
- Fehler behoben, der dazu führen konnte, dass der Inhalt eines angehängten HTML-Schriftstücks statt der Inhalt des Dokumentenschriftstücks angezeigt wurde.

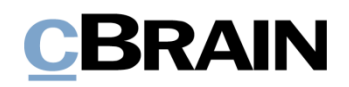

- Fehler behoben, der dazu führte, dass Links in Dokumentenschriftstücken keine Tooltipps in der Vorschau anzeigten.
- Fehler behoben, der dazu führte, dass F2 nicht automatisch Beteiligte zusammenführte, wenn alle Beteiligten auf einem neuen E-Mail-Dokument eine exakte Übereinstimmung im Beteiligtenregister hatten.
- Fehler behoben, der dazu führen konnte, dass derselbe Teilnehmer mehrmals zu einem Chat hinzugefügt wurde, wenn ein Chat an eine Chatgruppe gesendet wurde.
- Fehler behoben, der dazu führte, dass beim Erstellen von Antwort- und Weiterleitungsdokumenten ein Leerzeichen in die erste Zeile des Textes im Dokumentenschriftstück eingefügt wurde.
- Fehler behoben, dass dazu führte, dass eingescannte E-Mails, die über IMAP importiert wurden, nicht als eingescannte E-Mails wiedererkannt wurden.
- Fehler behoben, dass dazu führte, dass F2 nicht die Sprachwahl speicherte, wenn eine neue Sprache im Genehmigungsschriftstück des Dokuments gewählt wurde.
- Fehler behoben, dass dazu führte, dass bei einer Standardsuche im Beteiligtenregister im Hauptfenster sowohl aktive als auch inaktive Beteiligte angezeigt wurden. Jetzt werden nur aktive Beteiligte angezeigt und inaktive Beteiligte können beim Verwenden eines Filters angezeigt werden.
- Fehler behoben, dass dazu führte, dass die Erstellung von PDF-Dateien auf dem Server fehlschlug, weil eine temporäre ausführbare Datei zu früh gelöscht wurde.

### **F2 Datenaufräumung**

• Fehler behoben, der dazu führte, dass F2 nicht die Platzierung und die Größe des Reiter "Beteiligte" speicherte.

### **F2 Externe Anfrage**

• Fehler behoben, der dazu führte, dass eine Kopie der Antwort auf eine externe Anfrage nicht als E-Mail gesendet werden konnte.

### **F2 Genehmigungen**

- Fehler behoben, der dazu führte, dass Genehmigungen in manchen Fällen nicht endgültig genehmigt werden konnten. Der Fehler trat auf, wenn der letzte Genehmiger im Genehmigungsverlauf eine Org.Einheit war und die Genehmigung bei der endgültigen Genehmigung eine automatische Antwort erstellen sollte.
- Fehler behoben, der dazu führte, dass F2 unerwartet beendet wurde, wenn einer Genehmigungsvorlage ein neuer Schritt hinzugefügt wurde.

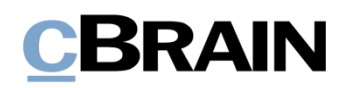

### **F2 Genehmigungsschleuse**

- Fehler behoben, der dazu führte, dass F2 unerwartet beendet wurde, wenn ein Schleusenwärter eine Genehmigung mit einer noch nicht behandelten Synchronisierungsbericht ausführte. Der Fehler trat auf, wenn der Computer des Schleusenwärters nicht die Voraussetzungen erfüllte, um die Nutzung der neuen Vorschau oder des Bearbeitens von Dokumentenschriftstücken zu unterstützen.
- Fehler behoben, der dazu führte, dass annullierte Genehmigungen in den Suchlisten der Genehmigungsschleuse angezeigt wurden.
- Fehler behoben, der dazu führte, dass Genehmigungen, die über die Schleuse bearbeitet wurden, nicht automatisch in F2 Desktop aktualisiert wurden.
- Fehler behoben, der beim Auswählen eines anderen Dokuments in der Ergebnisliste dazu führte, dass der Fokus in die Genehmigungsschleuse und nicht in das ausgewählte Dokument wechselte. Der Fehler trat auf, wenn der Reiter "Genehmigungsschleuse" der aktuelle Reiter im Hauptfenster war.
- Fehler behoben, der dazu führte, dass manche Genehmigungen nicht im Dialogfenster "Reihenfolge in F2 Manager anpassen" erschienen. Dies beeinflusste Genehmigungen, die zurückgesendet, wiederaufgenommen und von der Schleuse an F2 Manager freigegeben wurden.

### **F2 Touch**

- Fehler behoben, der dazu führen konnte, dass eine nicht verständliche Fehlermeldung beim Erstellen eines neuen Chats an alle angezeigt wurde.
- Fehler behoben, der in manche Fälle dazu führte, dass keine Dokumente im Posteingang bei der Navigation von einer Suchliste bis zum Posteingang angezeigt wurden.
- Fehler behoben, der dazu führen konnte, dass F2 beim Tippen auf "Teilnehmer hinzufügen" denselben Beteiligten zweimal vorschlug.
- Fehler behoben, der dazu führte, dass Tooltips einiger der Schaltflächen in der Werkzeugzeile nicht auf der vom Benutzer gewählten Sprache angezeigt wurde Dies war der Fall, wenn auf F2 Touch über einen Browser zugegriffen wurde.
- Fehler behoben, der dazu führen konnte, dass derselbe Teilnehmer mehrmals zu einem Chat hinzugefügt wurde, wenn die Empfänger des Chats eine Chatgruppe war.
- Fehler behoben, der dazu führte, dass nachfolgende Handlungen am Dokument, das erstellt wurde, als F2 Touch offline war, nicht synchronisiert wurde, wenn F2 Touch wieder online war.

### **F2 Touch – Executive**

• Fehler behoben, der dazu führte, dass eine Suche nach Dokumenten mit Genehmigungen keine relevanten Ergebnisse ergab. Das überflüssige Suchfeld wurde entfernt.

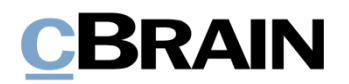

### **F2 Verfahrensunterstützung**

• Fehler behoben, der dazu führte, dass ein Vorgangsverlauf nicht eingelesen werden konnte, wenn ein Dokument des Vorgangsverlaufs zuletzt durch den Systembenutzer bearbeitet worden war.

### **F2 Zugänglichkeit**

- Fehler behoben, der dazu führte, dass Screenreader-Software nicht die Abschnittüberschriften im Beteiligteneigenschaftsdialogfenster sowie die Überschrift "Dokumentanhang" und den dazugehörenden Text im Dialogfenster "Neues Dokument" vorlesen konnte.
- Fehler behoben, der dazu führte, dass Screenreader-Software alle Felder bei der Navigation zu Abschnitten im Beteiligteneigenschaftsdialogfenster und zu einem der Felder des Vorgangsverlaufs vorlas.